NASA-TM-112502

## Using ADA tasks to simulate operating equipment

Louis A. DeAcetis

Oron Schmidt and Kumar Krishen

### Using ADA tasks to simulate operating equipment

Louis A. DeAcetis

Physics Department, Bronx Community College/CUNY, Bronx, New York 10453

Oron Schmidt and Kumar Krishen

NASA, Johnson Space Center, Houston, Texas 77058

(Received 15 November 1989; accepted 5 January 1990)

A method of simulating equipment using ADA tasks is discussed. Individual units of equipment are coded as concurrently running tasks that monitor and respond to input signals. This technique has been used in a simulation of the space-to-ground Communications and Tracking subsystem of Space Station Freedom.

#### INTRODUCTION

Many computer simulations<sup>1-3</sup> written in procedural languages (e.g., C, FORTRAN, or PASCAL) simulate systems of equipment by tracking signals through the components. Although this may represent a logical solution to the problem, it usually requires that a piece of equipment know not only what it is connected to for input, but also the destination of its output. This is contrary to the way equipment generally operates. For example, an amplifier may have inputs of line voltage, signal level (volts), and load impedance, and control settings of gain and ON/OFF switch position. Its output would include the output signal level, and perhaps some parameter indicating the quality of the output. When the input values change, the values of the output parameters change accordingly. The destination of the output signal is of no concern to the amplifier, and it therefore does not know (or care) what is connected to its output. (Note that we are treating loading as the input parameter "load impedance.")

The ADA language is especially suited to simulating a piece of equipment because of the "task" construct. Lach piece of equipment can be modeled as a concurrent freerunning task that constantly monitors its input values and adjusts the outputs accordingly. As each unit reacts to changes in its input values, one can monitor the signal flow through a collection of components by placing "sensors" at strategic locations. Issues of signal transition delays, and other equipment characteristics can be addressed as needed.

#### I. METHOD

Each unit of equipment is modeled as an ADA task. The individual equipment characteristics are supplied in separate ADA packages (one for each unit of equipment), which include the appropriate transfer function(s) for the input signal(s). All of the values that are external to a piece of equipment are stored in a global database (or "blackboard" data structure<sup>5</sup>), and the individual components link their internal values to these blackboard values. Each component task then monitors those blackboard values that serve as input to the equipment it is simulating, and while the equipment is ON and running, appropriate out-

put values for that equipment are generated and written out to the "blackboard" where they can then be monitored for input by those tasks using them. For example, if all of the equipment is plugged into the same power source, then each monitors the blackboard value of the line voltage. If the line voltage vanishes ("blackout") or is low ("brownout"), then this can be incorporated into the determination of the appropriate output signal(s).

In order to prevent a task from "running" when the equipment is in the OFF state, an algorithm is used that requires that the equipment be turned ON in order for it to process input information. Table I contains the structure of this ON/OFF algorithm, which is coded in a generic ADA package so that it can be implemented ("instantiated" in ADA terminology) for each piece of equipment. One of the features of the algorithm is that it will accept and ignore any ON/OFF requests that are redundant, rather than queue them as might normally be the case with ADA task rendezvous (i.e., if an ON command is sent to a task that is already ON, then the command is discarded). Another feature is that the task of a piece of equipment in the OFF state does no processing, but merely waits for a rendezvous to turn it ON. This minimizes the use of CPU resources.

#### II. ILLUSTRATIVE EXAMPLE

Consider the equipment depicted in Fig. 1, which consists of a saw-tooth function generator attached to a pulse generator/amplifier. The circled numbers refer to sensor or test points whose values are to be monitored. The waveform produced by the function generator is used by the pulse generator to determine the pulse width as follows: While the value of the input to the pulse generator is at or beyond a certain threshold value (taken as 0.5 V), the value of the pulse generator output is + 10.0 V; when the value of the input is below threshold, then the pulse generator output is 0.0 V. We thus have a waveform transformer that converts a saw-tooth signal into a rectangular pulse. The frequency of both active signals is the same, and the pulse width can be varied by changing the amplitude of the saw-tooth signal. In addition, effects of a "brownout" (line voltage less than a nominal value of 120 V) have been incorporated in

TABLE I. ADA package with task code for algorithm used to simulate an equipment unit.

```
--This package has Ada procedures as formal parameters and therefore
--must be instantiated with procedures which implement the transfer
--functions of the actual equipment used,
--In Particular:
-- Procedure Set OFF Values : Parameter values for equip. OFF;
-- Procedure Set INITIAL ON Values: " Values for equipment just turned ON;
-- Procedure Set Enunning Values : " Values for equipment ON 6 running
genetic
with procedure Set_OFF_Values;
with procedure Set_INITIAL_ON_Values;
with procedure Set_Running_Values;
package GENERIC_EQUIPMENT is
   task SWITCH_CONTROL is
entry CLOSE_SWITCH;
entry OPEN_SWITCH;
end_SWITCH_CONTROL;
    procedure DESTROY:
end GENERIC_EQUIPMENT;
package body GENERIC_EQUIPMENT is
   SMITCH_IS_OPEN: boolean: true; -- Switch starts open (equip. is OFF)
-- Task must therefore be "turned on"
before it will "tun".
    task body SWITCH_CONTROL is
     begin
SWITCH_OPEN_OFF:
         SWITCH_CLOSED_ON:
               --*** Switch Control Loop ***--
Switch_CoutROL:
                    if SWITCH_IS_OPEN
                                                          --Select when SWITCH_IS_OPEN:
-- Wait for rendezvous to close it
                        nen -- Wait for rendezvous to diose is select accept OPEN_SWITCH; -- Accept and ignore OPEN requests or accept CLOSE_SWITCH; -- Where Switch is actually Closed SWITCH_IS_OPEN_I = false;
                           Set_INITIAL_ON_Values; --
                         exit SWITCH_CONTROL;
end select;
                    else
select
                           accept CLOSE_SWITCH;
exit SWITCH_COMTROL;
                                                                      --Accept and ignore CLOSE requests
                           accept OPEN SWITCH;
SWITCH IS OPEN := true;
exit SWITCH_CLOSED_ON;
                                                                      --Where Switch is actually Opened
           else
eit switch CONTROL;
end select;
end lop SMITCH CONTROL;
end loop SMITCH CONTROL;
----** End Switch Control Loop ***---
--Should only get her if switch is Closed/ON:
               Set_Running_Values; --
               delay 0.001; --delay/Reschedule;
            end loop SWITCH_CLOSED_ON;
         --Should only get here if Switch was just opened:
           Set_OFF_Values; --
delay 0.001; --delay/Reachedule;
        end loop SWITCH OPEN OFF;
      end SWITCH_CONTROL;
   procedure DESTROY is --Command to abort task (for orderly shutdown)
      begin
abort SWITCH_CONTROL;
end DESTROY;
end GENERIC EQUIPMENT:
```

that the output levels of each device will decrease until a "minimum operating voltage" for the equipment is reached: Output from the function generator vanishes when the line voltage drops below 90 V, and for line vol-

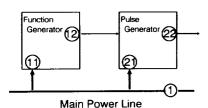

FIG. 1. Illustrative Example equipment setup consisting of a (saw-tooth) function generator whose output drives a pulse generator. Circled values indicate sensors or test points.

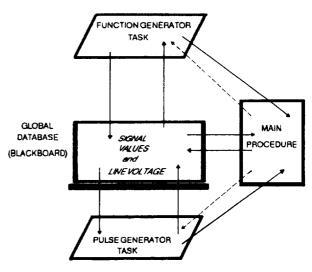

FIG. 2. Flow diagram of data and command information flowing between the blackboard global database, the ADA equipment simulator tasks, and the main procedure of the Illustrative Example. Straight line (3/M) = data; dashed line (----) = commands.

tages below 80 V, the output from the pulse generator also ceases. Figure 2 is a dataflow diagram for this equipment setup.

Table II contains ADA code that implements the above for each piece of equipment and includes the structure of the global database. Table III is a main ADA proce-

TABLE II. ADA code for Illustrative Example equipment, including the Global Database definition and the packages for the function and pulse generators.

```
--package GLOBAL VARIABLES is a global database where shared info is
-- stored and where connections between signals are made.
--Last Update: 11-27-39 LAD
package GLOBAL_VARIABLES is
   --Power Source Quantities:
STD_LIME_VOLTAGE
MAX_LIME_VOLTAGE
LIME_VOLTAGE
    --Function Generator Signals and Levels
FUNCTION GENERATOR AMPLITUDE : float
FUNCTION_GENERATOR_OUTPUT : float
       -Pulse Generator Signals and Levels
PULSE CEMERATOR AMPLITUDE : float := 18.8;
PULSE_TWIGGER_CEVEL : float := 8.5;
PULSE_CEMERATOR OUTPUT : float := 8.9;
--Confisct Pulse Generator trigger input line to Funct, Gen. Output
PULSE_TWIGGER_CINE : float renames FUNCTION_GENERATOR_OUTPUT;
end GLOBAL_VARIABLES;
 -- Punction Generator Simulator -- Last update: 11-83-89 LAD
--- Package with Procedures for the simulation of a function Generator which will generate a Saw-tooth waveform of variable amplitude --- (nominal value is 1.8 V). Output is degraded if CHEV VOLTAGE IN --- is less than 128 V ("brownout"), and ceases when LINE_VOLTAGE IN --- is < 88 V ("blackout"). Louis A. DeAcetis ---
with GENERIC_EQUIPMENT;
with GLOBAL_VARIABLES; -- Global Database where signal values are stored -- and signal connections are made
package PUNCTION_GENERATOR is
   procedure OFF Values;
procedure INITIAL_ON_Values;
procedure OUTPUT_Value;
   _____
package EQUIPMENT is new GENERIC EQUIPMENT(
OPF_Values, INITIAL_ON_Values, OUTPUT_Value);
    type PROBE NAMES is (ON OFF_SM, OUTPUT SIGNAL);
type PROBE ARRAY TYPE is array(PROBE WAMES) of float;
PROBE : FROME ARRAY TYPE : Othere = > 0 + 0;; --Initialize sensors to 0
end FUNCTION_GENERATOR;
with calendar;
package body function_GEMERATOR is
    --Explicitly associate local variables with values in Global Database:
LIME VOLTAGE IN : float renames GLOBAL VARIABLES.LIME VOLTAGE;
STD_TIME_VOLTAGE; tolat renames GLOBAL_VARIABLES.STD_TIME_VOLTAGE;
```

```
AMPLITUDE : float renames GLOBAL VARIABLES.FUNCTION_GENERATOR_AMPLITUDE;
   INCREMENT : calendar.day_duration;
SAM TOOTH_VALUE : float;
SAN TOOTH_VALUE : float;
SAN TOOTH_VALUE : calendar.day_duration := calendar.seconds(calendar.clock);
BASE_TIME : calendar.day_duration := calendar.seconds(calendar.clock);

PROSECON_OFF_SM) := 0.8;
OUTPUT := 0.8;
PROSE_COUTPUT_SIGNAL) := OUTPUT;
end;
end;
                              : float renames GLOBAL_VARIABLES.FUNCTION_GENERATOR_OUTPUT;
   procedure INITIAL_ON_values is
begin --Set values for when equipment just turned ON:
probe(OM_OFF_SM) := 1.8;
OUTPUT := 6.8
PROBE(OUTPUT SIGNAL) := OUTPUT;
SAM TOOTH VALUE := 8.8
SAM TOOTH VALUE := 6.8
SAM TOOTH CALUE := 6.8
SAM TOOTH CALUE := 6.8
SAM TOOTH CALUE := 6.8
SAM TOOTH CALUE := 6.8
SAM TOOTH CALUE := 6.8
SAM TOOTH CALUE := 6.8
SAM TOOTH CALUE := 6.8
SAM TOOTH CALUE := 6.8
SAM TOOTH CALUE := 6.8
SAM TOOTH CALUE := 6.8
SAM TOOTH CALUE := 6.8
SAM TOOTH CALUE := 6.8
SAM TOOTH CALUE := 6.8
SAM TOOTH CALUE := 6.8
SAM TOOTH CALUE := 6.8
SAM TOOTH CALUE := 6.8
SAM TOOTH CALUE := 6.8
SAM TOOTH CALUE := 6.8
SAM TOOTH CALUE := 6.8
SAM TOOTH CALUE := 6.8
SAM TOOTH CALUE := 6.8
SAM TOOTH CALUE := 6.8
SAM TOOTH CALUE := 6.8
SAM TOOTH CALUE := 6.8
SAM TOOTH CALUE := 6.8
SAM TOOTH CALUE := 6.8
SAM TOOTH CALUE := 6.8
SAM TOOTH CALUE := 6.8
SAM TOOTH CALUE := 6.8
SAM TOOTH CALUE := 6.8
SAM TOOTH CALUE := 6.8
SAM TOOTH CALUE := 6.8
SAM TOOTH CALUE := 6.8
SAM TOOTH CALUE := 6.8
SAM TOOTH CALUE := 6.8
SAM TOOTH CALUE := 6.8
SAM TOOTH CALUE := 6.8
SAM TOOTH CALUE := 6.8
SAM TOOTH CALUE := 6.8
SAM TOOTH CALUE := 6.8
SAM TOOTH CALUE := 6.8
SAM TOOTH CALUE := 6.8
SAM TOOTH CALUE := 6.8
SAM TOOTH CALUE := 6.8
SAM TOOTH CALUE := 6.8
SAM TOOTH CALUE := 6.8
SAM TOOTH CALUE := 6.8
SAM TOOTH CALUE := 6.8
SAM TOOTH CALUE := 6.8
SAM TOOTH CALUE := 6.8
SAM TOOTH CALUE := 6.8
SAM TOOTH CALUE := 6.8
SAM TOOTH CALUE := 6.8
SAM TOOTH CALUE := 6.8
SAM TOOTH CALUE := 6.8
SAM TOOTH CALUE := 6.8
SAM TOOTH CALUE := 6.8
SAM TOOTH CALUE := 6.8
SAM TOOTH CALUE := 6.8
SAM TOOTH CALUE := 6.8
SAM TOOTH CALUE := 6.8
SAM TOOTH CALUE := 6.8
SAM TOOTH CALUE := 6.8
SAM TOOTH CALUE := 6.8
SAM TOOTH CALUE := 6.8
SAM TOOTH CALUE := 6.8
SAM TOOTH CALUE := 6.8
SAM TOOTH CALUE := 6.8
SAM TOOTH CALUE := 6.8
SAM TOOTH CALUE := 6.8
SAM TOOTH CALUE := 6.8
SAM TOOTH CALUE := 6.8
SAM TOOTH CALUE := 6.8
SAM TOOTH CALUE := 6.8
SAM TOOTH CALUE := 6.8
SAM TOOTH CALUE := 6.8
SAM TOOTH CALUE := 6.8
SAM TOOTH CALUE := 6.8
SAM TOOTH CALUE := 6.8
SAM TOOTH CALUE := 6.8
SAM 
   procedure OUTPUT_VALUE is --Set output values for equipment ON and running
              function WAVE VALUE (AMPLITUDE : float) return float is
                       function SAM_TOOTH return float is begin return float is begin return float is like the return float is saw Tooth value := cleendar.seconds(calendar.clock) - BASE_TIME; SAM_TOOTH_VALUE := float(SNCREMENT)/5.8; if SAM_TOOTH_VALUE := 4.8; sam_TOOTH_VALUE := 4.8; sam_TOOTH_VALUE := 4.8; sam_TOOTH_VALUE; end if; return SAM_TOOTH_VALUE; end SAM_TOOTH_VALUE;
              begin
return AMPLITUDE*SAW_TOOTH;
end WAVE_VALUE;
          begin
COUNTER := COUNTER + 1.8;
                                                                                        --Count cycles for monitoring purposes
              if LIME VOLTAGE IN < 89.8 then -- "Blackout" condition OUTPUT := 9.97
                OUTPUT: - LINE VOLTAGE IN/STD LINE_VOLTAGE* -- "Brownout factor"
WAVE_VALUE(ARPLITUDE);
              end if;
              PROBE(OUTPUT_SIGNAL) := OUTPUT;
          end OUTPUT_VALUE;
end FUNCTION GENERATOR;
 -- Pulse Generator Simulator -- Last Update: 11-07-89 LAD
-- Package with Procedures for the simulation of a Pulse Generator which -- generates a pulse of height PULSE GENERATOR AMPLITUDE when the value of of the TRIGGER, INDUT is greater than the value of the TRIGGER, INDUT is degraded if LINE VOLTAGE, IN is - less than 129 V ("brownout"), and ceases when CINE VOLTAGE, IN is -- < 98 V ("blackout").

Louis A. DeAcetis
with GENERIC_EQUIPMENT;
with GLOBAL_VARIABLES; -- Global Database where signal values are stored -- and signal connections are made
package PULSE_GENERATOR is
     procedure OFF Values;
procedure INITIAL_ON_Values;
procedure OUTPUT_Value;
     package EQUIPMENT is new GENERIC_EQUIPMENT(
OPF_Values,INITIAL_ON_Values,OUTPUT_Value);
     type PROBE NAMES is (ON OFF SW, OUTPUT_SIGNAL);
type PROBE ARRAY_TYPE is array(PROBE_WAMES) of float;
PROBE : PROBE_ARRAY_TYPE := (others => 8.9); --Initialize sensors to 8
     COUNTER : float := 0.0;
                                                                                                                      --Cycle count
 end PULSE_GEMERATOR;
package body PULSE_GENERATOR is
      : float renames GLOBAL_VARIABLES.PULSE_GENERATOR_AMPLITUDE;
          AMPLITUDE
          TRIGGER INPUT : float renames GLOBAL VARIABLES.PULSE TRIGGER LINE;
TRIGGER_LEVEL : float renames GLOBAL_VARIABLES.PULSE_TRIGGER_LEVEL;
    procedure INITIAL_ON_Values is
begin --Set outputs for values when equipment just turned ON:
PROBE(ON_OPF_SM) := 1.8;
OUTPUT := 0.8;
PROBE(OUTPUT_SIGNAL) := OUTPUT;
      procedure OUTPUT_VALUE is --Set output values for equipment ON and running
           begin
PROBE(ON_OFF_SW) := 1.8; -- Switch sensor On
COUNTER := COUNTER + 1.8;
                  if LINE_VOLTAGE IN < 99.9 or -- "Blackout" condition check
TRIGGER_INPUT < TRIGGER_LEVEL
                     then
OUTPUT := 0.0;
                     OUTPUT := LINE VOLTAGE_IN/STD_LINE_VOLTAGE * -- "Brownout factor"
AMPLITUDE;
                   end if;
                  PROBE(OUTPUT_SIGNAL) := OUTPUT;
            end OUTPUT_VALUE;
  end PULSE_GENERATOR;
```

TABLE III. ADA code for the procedure SIMULATE which displays the sensor and signal values for the Illustrative Example equipment.

```
Function generator
Pulse generator
        Main program to exercise equipment:
          and display sensor readings.
  -- Last Update: 11-82-89 Louis A. DeAcetis
  with GLOBAL VARIABLES;
  with PUNCTION GENERATOR
  with PULSE GENERATOR:
  --DOS interface packages for Alsys or Meridian compilers:
--with tty; with video; --Meridian compiler
--with DOS; --Alsys compiler
  procedure SIMULATE is
       package INT_IO is new integer_io(integer);
    use INT_IO;
       package FLOT_IO is new float_io(float);
    use FLOT_IO;
       VALUE : float := 0.0;
PARAM : character := ascii.nul;
       subtype ABSISSA is integer range 5..36;
subtype ORDINATE is integer range 9..23;
       X1, X2 : ABSISSA;
LAST LINE : ORDINATE := ORDINATE'last;
TMARKER : ABSISSA;
       THAREER: ABSISSA;
BLANK_ILME : string(ABSISSA'first..(ABSISSA'last+4)) := (others =>' ');
WINDOW_ARRAY : array(OMDINATE) of string(ABSISSA'first..(ABSISSA'last+4))
:= (others => BLANK_LINE);
      type PROBE_NAME is (MAIN_POWER_LINE_VOLTAGE, F GEN_ON OFF.SW, F GEN_OUTPUT, P GEN_ON OFF.SW, P GEN_OUTPUT);
       type PROBE_ARRAY_TYPE is array(PROBE_NAME) of float;
       PROBE : PROBE ARRAY TYPE := (others \Rightarrow 0.0); --Initialize sensors to 9 PREVIOUS PROBE: PROBE ARRAY TYPE := (others \Rightarrow 0.0); COUNTER: PROBE_ARRAY_TYPE := (1.8) others \Rightarrow 0.0);
COUNTIEM: PROBE ARRAY TYPE := (1.8, others >> 8.8);

--Create link between local values and Global Values:
LINE VOLTAGE : float renames GLOBAL VARIABLES.LINE VOLTAGE;
HAX EINE VOLTAGE : float renames GLOBAL VARIABLES.HAX LINE VOLTAGE;
FUNCTION_GENERATOR_AMPLITUOD: float renames
PULSE GEMERATOR_AMPLITUDE : float renames
GLOBAL VARIABLES.FUNCTION_GENERATOR_AMPLITUDE;
PULSE TRIGGER_LEVEL : float renames GLOBAL VARIABLES.FULSE GENERATOR AMPLITUDE;
PULSE TRIGGER_LEVEL : float renames GLOBAL VARIABLES.FULSE TRIGGER_LEVEL;

PROCEDURE SET_CURSOR ( X: in integer; --MOTE: Uses AMSI escape
SCREEN WIDTH : integer := 88; -- DRIVER = AMSI.STS
XX,YY : integer; -- IN MS-DOS CONFIG.SYS file
begin
     if X < 1 then XX := 1;
elsif X > SCREEN_WIDTH then XX := SCREEN_WIDTH;
else XX := X;
end If;
      if Y < 1 then YY := 1;
  elsif Y > 24 then YY := 24;
  else YY := Y;
end if;
  text io.put(ascii.esc & "[" & integer'image(YY+100)(3..4) & ";" & integer'image(XX+1000)(3..5) & "H"); end SET_CURSOR;
  procedure CLEAR_SCREEN is begin
  text_io.put(ascii.esc & "[2J");
end CLEAR_SCREEN;
      procedure DISPLAY SENSORS is begin
          egin

--Display screen labels:
if COUNTER(MAIN POWER_LINE_VOLTAGE) = 1.0 then

SET_CURSOR(2,1);

text_io.put("Probe
for I in PROBE_MAME'PIRST..PROBE_MAME'LAST loop

SET_CURSOR(2,PROBE_MAME'pirst..PROBE_MAME'LAST loop

set_CURSOR(2,PROBE_MAME'pirst.);

text_io.put(PROBE_MAME'lMAGE(1));
end loop;
end if;
                                                                                                                                         Cycle Count");
           for I in PROBE_NAME'FIRST..PROBE_NAME'LAST loop
if COUNTER(I) /= 0.0 then
SET_CURSOR(40,PROBE_NAME'pos(I)+2); put(integer(COUNTER(I)),5);
end If;
              if not (PROBE(1) = PREVIOUS_PROBE(1)) then
SET_CURSOR(27,PROBE_MAME'pos(1)+2);
put(PROBE(1), 3, 2, -0);
PREVIOUS_PROBE(1) := PROBE(1);
and if:
             end if;
end loop;
       new line; -- Force output to screen with new_line end DISPLAY_SENSORS;
    --
procedure PLOT_SIGNALS is
begin
--Scroll "window" contents:
--Include following if Meridian Compiler:
--video.scroll_up(1, ORDIMATE'first-1, ABSISSA'first-1,
---
ORDIMATE'last, ABSISSA'last+2);
       -V Include following if not Meridian Compiler
for IV in OBDIMATE'first!N.LAST_LINE loop
SET_CUSOR(ABSISSA'first!N-1);
tert_io.put(MIMOOM_ARRAY(IV));
MIMOOM_ARRAY(IV-1) := WINDOM_ARRAY(IV);
and loop;
     --Blank out last line:
WINDOW_ARRAY(LAST_LINE) := BLANK_LINE;
          WINDOW ARRAY (LAST LINE) (
(ABSTSSA'last-ABSISSA'first)/2+ABSISSA'first+1) : "|";
```

```
X2 := integer(PROBE(P GEN_OUTPUT)*float(ABSISSA'last-ABSISSA'flrst)/
2.6/PULSE_GENERĀTOR_AMPLITUDE)+(ABSISSA'last+ABSISSA'first)/2-1;
     WINDOW_ARRAY(LAST_LINE)(X1) := '+';
WINDOW_ARRAY(LAST_LINE)(X2+3) := '*';
     SET_CURSOR(ABSISSA'first, LAST_LIME);
test_io.put(WINDOW_ARRAY(LAST_LIME));
     new line; -- Force output with new_line
 end PLOT SIGNALS;
--Set up Screen for displays:
CLEAR_SCREEN;
--Draw "box" around data plotting "window"
SET CURSOR (ABSISSA' first-1, ORDINATE' first-2);
   test_lo.put('/');
for I in ABSISSA'first+1..ABSISSA'last+5 loop
test_lo.put('-');
end loop;
test_lo.put('\');
  -Mark trigger level over Function Generator output plot:

TMARKER := integer(PULSE TRIGGER_LEVEL*

float(ABSISSA*last-ABSISSA*first)/2.9/

guerjon GENERATOR AMPLITUDE* 8.5) + ABSISSA*first;

SET_CURSOR(TMARKER,ORDINATE*first-2); text_io.put("V");
    for I in ORDINATE first-1. ORDINATE last loop
   SET_CURSOR(ABSISSA'first-1,1); text_lo.put('|');
SET_CURSOR(ABSISSA'last+5,1); text_lo.put('|');
end loop;
    SET_CURSOR(ABSISSA'first + 1, ORDINATE'first-1);
text_io.put("Punction Gen:");
   -Turn on equipment
    FUNCTION GENERATOR. EQUIPMENT. SWITCH CONTROL. CLOSE SWITCH;
PULSE GENERATOR. EQUIPMENT. SWITCH CONTROL. CLOSE SWITCH;
    delay 0.061;
   DISPLAT SEMSORS;
OUTER_LOOP: loop
begin --Exception block
   loop -- Is there input from the keyboard?
--exit when DOS.RBD DATA AVAILABLE; --Alsys compiler
--exit when tty.CHAR_READY; --Meridian compiler
       COUNTER(F GEN_ON_OFF_SW) := FUNCTION_GENERATOR.COUNTER;
COUNTER(P_GEN_ON_OFF_SW) := PULSE_GENERATOR.COUNTER;
      -Fetch probe values from equipment and store locally for display probe(MAIN POWER LINE VOLTAGE): - LINE VOLTAGE; PROBE(F_GEN_ON_OFF_SW): - FUNCTION GENERATOR, PROBE (F_GEN_ON_OFF_SW): - FUNCTION GENERATOR, ON_OFF_SW); PROBE(F_GEN_OUTPUT): - FUNCTION GENERATOR, OUTPUT_SIGNAL); PROBE(F_GEN_ON_OFF_SW): - PULSE_GENERATOR, ON_OFF_SW); PROBE(F_GEN_OUTPUT): - PULSE_GENERATOR, ON_OFF_SW); PROBE(F_GEN_OUTPUT): - PULSE_GENERATOR, OUTPUT_SIGNAL);
      if (LINE_VOLTAGE > MAX_LINE_VOLTAGE) and (PROBE(P_GEN_ON_OFF_SW) + PROBE(P_GEN_ON_OFF_SW) /= 8.0)
       COUNTER (MAIN POWER LINE VOLTAGE) := COUNTER (MAIN POWER LINE VOLTAGE)+1.8;
       DISPLAY SENSORS;
PLOT_SIGNALS;
delay #.25;
     end loop;
       SET_CURSOR(72,17); text_io.put(*
SET_CURSOR(72,17);
get(PARAM); get(VALUE);
    --Increment local cycle count:

COUNTER(MAIN_POWER_LINE_VOLTAGE) :-

COUNTER(MAIN_POWER_LINE_VOLTAGE)+1.8;
    --Clear out error message if present from previous input:

SET_CURSOR(45,21); text_io.put(" ");

SET_CURSOR(47,22); text_io.put(" ");
      -Check input from keyboard for valid command:
came PARAM is
when 'f' | 'p' = ')
if VALUE = #.# then
FUNCTION GENERATOR.EQUIPMENT.SWITCH_CONTROL.OPEN_SWITCH;
                  FUNCTION_GENERATOR.EQUIPMENT.SWITCH_CONTROL.CLOSE_SWITCH;
            when 'p'|'P' =>
if VALUE = 0.8 then
```

dure, called SIMULATE, which interfaces with the simulator and produces output similar to that in Fig. 3. Although this is a simple application, it does illustrate the method and suggests how greater sophistication is possible.

#### III. IMPLEMENTATION

Figure 4 is a block diagram of the starboard portion of the proposed Space-to-Ground subsystem of the Communications and Tracking System on Space Station Freedom. As above, the circled numbers represent sensors whose values can be monitored. The oval enclosed numbers represent sensors whose values indicate the ON/OFF state of the equipment. This system has been simulated using the above paradigm: Each rectangular box is represented by a task that, when "ON," monitors the values of its input signals and sets the values of the output values and sensors accordingly. The simulator may be controlled by other programs or using a keyboard interface program that permits the asynchronous entry of commands to turn equipment ON/OFF and set cross-strapping switches. There are upward of

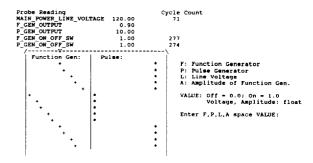

FIG. 3. Sample output of procedure SIMULATE which displays probe readings and signal levels for the Illustrative Example. The outputs of the function and pulse generators are displayed graphically and scroll upward to show the changes with time. The "cycle count" indicates the number of cycles completed by each running task and procedure SIMULATE.

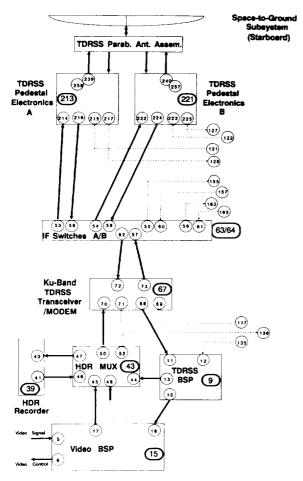

FIG. 4. Block diagram of the starboard space-to-ground subsystem of the Communications and Tracking System of Space Station Freedom. The numbers are sensor identifiers. BSP: baseband signal processor; HDR: high data rate recorder; TDRSS: Tracking and Data Relay Satellite System.

34 tasks for the total system (which includes the port system and contingency communications equipment not shown here). At present, the simulator transforms signal levels and sets sensor readings to typical values. Once the detailed electronic characteristics for this equipment (under development) are established, they can be incorporated into the corresponding tasks.

The simulator has been compiled under a variety of ADA compilers (including Alsys, DEC, Meridian, and Verdix), and runs under MS-DOS on PC's (80286 and 80386 CPU's), and DEC VMS and Ultrix operating systems. Although it is unlikely that all of the communications equipment on the Space Station would be ON simultaneously, the current simulator has been run in that state

with no major problems. (As more tasks are switched "ON," they do slow execution somewhat, especially on an IBM PC-AT.)

Additional refinements of the model presented here are possible, most especially in the area of information hiding. One of the major problems with a blackboard approach is that signal information is not only visible to all of the equipment tasks, but accessible (i.e., modifiable) as well. It is thus possible for the Function Generator to get access to the output value of the Pulse Generator even though it has no electrical connection to that output. However, from the code in Table II, it can be seen that one would deliberately have to associate a local variable with an improper global variable in order to accomplish such a connection. There are ADA constructs that can be used to prevent any unwarranted access to normally inaccessible signal levels, but the level of abstraction and programming complexity required would obscure what is basically a simple concept and implementation, and these were deemed beyond the scope and intent of the present article.

#### **IV. CONCLUSIONS**

One of the unique aspects of the ADA programming language is the ability to do logically "parallel" processing using the task construct. This is especially useful in simulating concurrently running equipment. Satisfactory results are readily obtainable for situations where transient states can be ignored (e.g., where we are not concerned with the output of the pulse generator during the transitions between its minimum and maximum voltage states). When the latter are important, timing considerations can greatly increase the complexity of the problem. Real-time simulations, which require timing and interrupt considerations, constitute a further challenge in ADA, 7-10 which is not considered here.

#### **ACKNOWLEDGMENT**

This work was done while the first author held a National Research Council-NASA Senior Research Associateship.

#### REFERENCES

- G. Gordon, System Simulation (Prentice-Hall, Englewood Cliffs, NJ, 1978), 2nd ed.
- 2. B. W. Marsden, Software-Prac. Exper. 14, 659 (1984).
- 3. A. Hac, Software-Prac. Exper. 14, 696 (1984)
- G. Booch, Software Engineering With Ada (Benjamin/Cummings, Menlo Park, CA, 1987), 2nd ed., Chap. 16.
- W. K. Erickson, Proc. AIAA/ACM/NASA/IEEE Computers Aerospace V Conference, Long Beach, CA (October 1985), p. 33.
- 6. G. Booch, IEEE Trans. Software Eng. SE-12, 211 (1986).
- J. D. Laird, R. L. Victa, M. R. Koppes, and B. A. Burton, Proc. AIAA/ACM/ NASA/IEEE Computers Aerospace V Conference, Long Beach, CA (October 1985), p. 285.
- 8. M. Narotam, C. Layton, and J. Slish, EDN (20 August 1987), p. 133.
- 9. H. Falk, Comput. Des. 27, 55 (April 1988)
- 10. G. Chitwood, Def. Comput. 1, 32 (July-August 1988).

# Modeling superconducting networks containing Josephson junctions by means of PC-based circuit simulation software

James A. Blackburn

Department of Physics and Computing, Wilfrid Laurier University, Waterloo, Ontario N2L 3C5, Canada

H. J. T. Smith

Department of Physics, University of Waterloo, Waterloo, Ontario N2L 3C5, Canada

(Received 30 January 1990; accepted 18 May 1990)

Software packages are now available with which complex analog electronic circuits can be simulated on desktop computers. Using Micro Cap III it is demonstrated that the modeling capabilities of such software can be extended to include *superconducting* networks by means of an appropriate equivalent circuit for a Josephson junction.

#### INTRODUCTION

Superconducting circuits, containing Josephson devices, inductances, capacitors, and resistors, have many important practical applications. <sup>1,2</sup> These include SQUID magnetometers, high-speed superconducting computer elements, and voltage standards. The usual procedure for predicting the behavior of such circuits has been to solve the corresponding sets of nonlinear differential equations numerically. However, as we shall demonstrate, *superconducting electronics* can be included within the modeling capabilities of presently available circuit simulation software, and this provides a powerful and flexible alternative method of analysis.

With the advent of computer-aided engineering (CAE) software, analog circuits can be simulated on a computer before a hardware prototype is constructed. A well-known mainframe oriented software package is SPICE,<sup>3</sup> which was developed at UC Berkeley in the 1970s. The appearance of high-performance personal computers based on the 80386, and most recently 80486, chips has made CAE simulation of relatively large circuits feasible on desktop machines. Micro Cap III4 (which was selected for the present work) is a leading simulation package for use on PC's. It has an extensive library of standard devices. Each specific component, such as a 2N2222 transistor or an LM741 op-amp, is modeled so as to replicate accurately that device's static and dynamic characteristics. As will be shown, this library can be extended by creating an equivalent circuit for a Josephson junction.

#### I. JOSEPHSON JUNCTION SIMULATION

The circuit for simulating a current-biased noncapacitive Josephson device is shown in Fig. 1. The principal elements are an operational amplifier (op-amp) and a voltage-controlled oscillator (VCO). MicroCap III does not provide a VCO in its component library, and so a separate macro, described below, was designed for this purpose.

The VCO shown schematically in Fig. 2 contains three separate submacros:

- (1) SPDT—a voltage-controlled switch set to act as a zero crossing detector; this is formed by combining two voltage-controlled single-pole/single-throw switches provided within MicroCap III.
- (2) X—a simple voltage multiplier created from a voltage-controlled voltage source in MicroCap III.
- (3) SINECONV—a four-diode triangle-to-sine wave converter<sup>5</sup> as shown in Fig. 3. This type of sine converter possesses the important attribute of not introducing any phase shift in the waveform.

The input voltage to the VCO is applied to PIN 1, and then is passed to the control terminal of the first SPDT (which enables the VCO to handle both positive and negative input voltages) and to the multiplier. The action of the circuit may be followed by assuming for the moment that  $V_{\rm in} > 0$ . Suppose the present state of the circuit is as indicated in the schematic. One input to the multiplier is 8 V, the other is  $V_{\rm in}$ . The multiplier output is thus  $+ 8 \times V_{\rm in}$ , and so

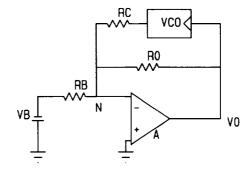

FIG. 1. Circuit for simulating a current-biased resistively shunted Josephson junction. The polarity shown for  $V_b$  is required for positive equivalent bias current. Note that in this and subsequent figures, Micro Cap III represents  $V_b$  as VB,  $R_b$  as RB, etc.